## かんたん操作ガイド

# **SANYO**

#### ステレオデジタルボイスレコーダー品番 **ICR-PS285RM**

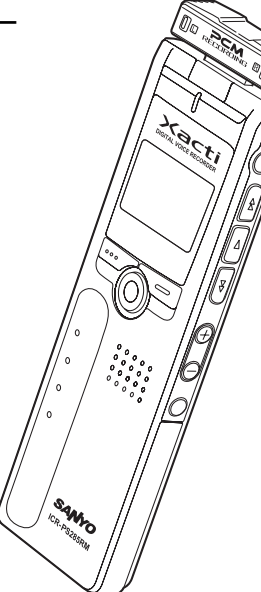

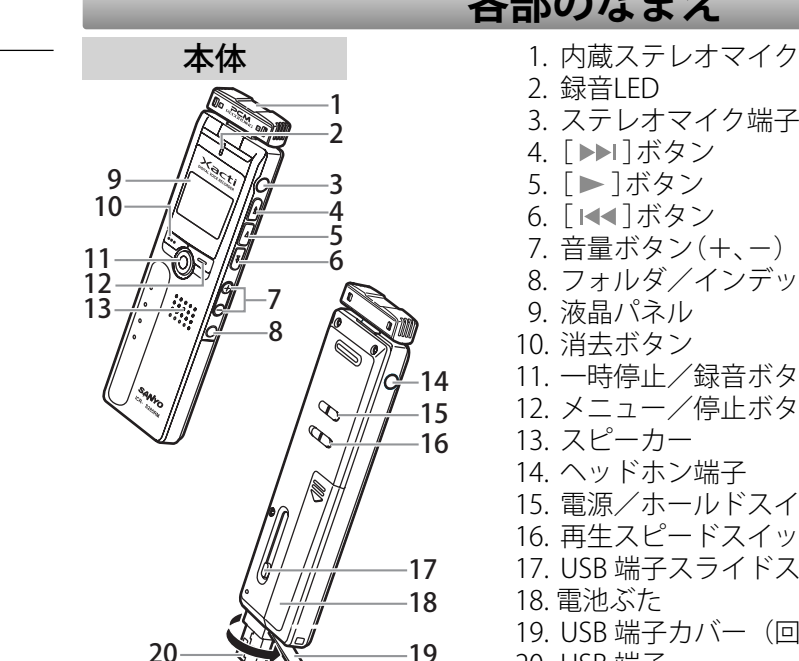

## **各部のなまえ**

 2. 録音LED 3. ステレオマイク端子(ライン入力端子兼用) 4. [▶▶|]ボタン 5. [▶ ]ボタン 6. [  $|$ -(-1)ボタン 7. 音量ボタン(+、ー) 8. フォルダ/インデックスボタン 9. 液晶パネル10. 消去ボタン11. 一時停止/録音ボタン12. メニュー/停止ボタン13. スピーカー14. ヘッドホン端子15. 電源/ホールドスイッチ 16. 再生スピードスイッチ17. USB 端子スライドスイッチ 18. 電池ぶた 19. USB 端子カバー(回転させることができます) 20. USB 端子 19

1AJ6P1P0009-A (JP0)

#### **各部のなまえ**

液晶パネル

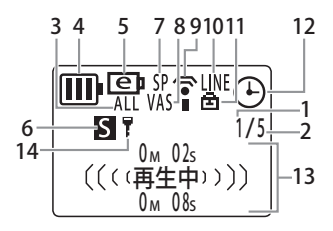

- 1. ファイル番号
- 2. ファイル総数3. リピート / ランダム
- 4. 電池残量
- 5. 電池切換(e: エネループ、A: アルカリ電池)
- 6. フォルダ名
- 7. 録音モード(XHQ, HQ, SP, LP, PCM)
- 8. VAS(音声起動録音)
- 9. マイク感度
- 10. 外部録音(MIC, LINE)
- 11. 再生ロック / アンロック
- 12. タイマー / アラーム
- 13. 各種情報表示(録音残時間、録音経過時間、曲名、ファイル名、 アーティスト名、再生総時間、再生経過時間、動 作/ファイル種別、現在日時など)
- 14. セキュリティ設定 ON/OFF (S フォルダのみ)

**1.**

### **電池の入れかた**

 電池ぶたを開けます。 **2.** エネループ(付属)を入 **3.** 電池ぶたを閉めます。 れます。

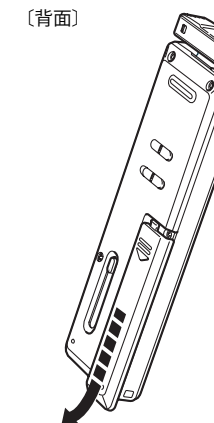

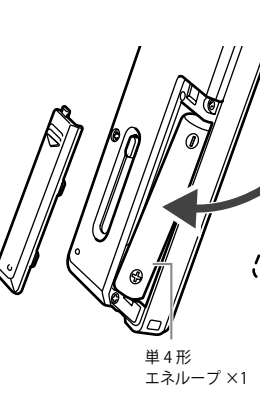

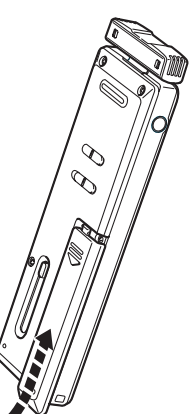

- ||天|| ●エネループ (受電池)は、充電することでくり返しお使いいただけます。充電方法は取扱説明書をご覧ください。 ● 市販の単4アルカリ電池を使うこともできます。
- アルカリ電池を使う場合は、本機の電池切換設定で、「アルカリ電池」を選んでからご使用ください。 電池切換設定方法は、取扱説明書をご覧ください。

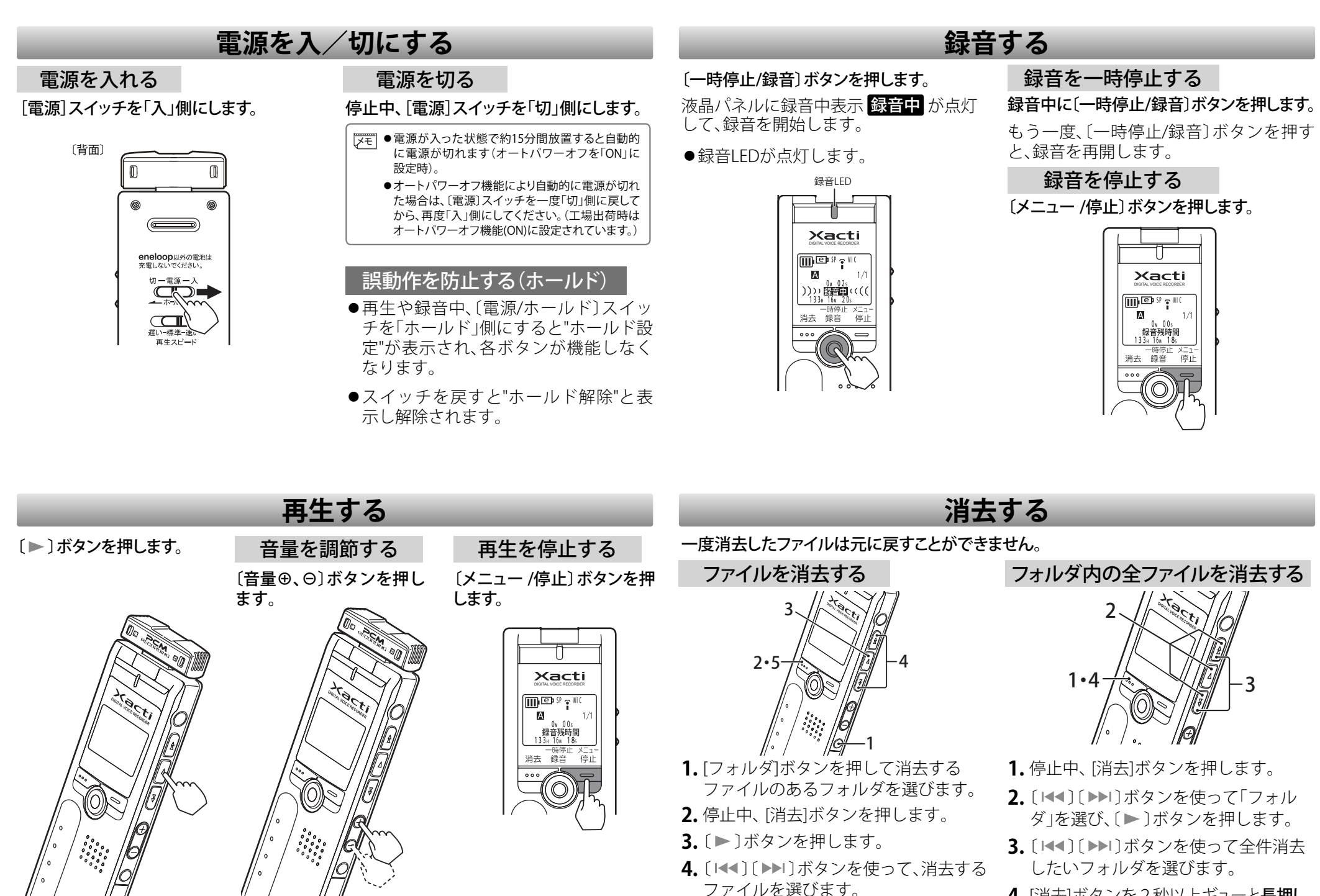

**5.** [消去]ボタンを2秒以上ギューと長押し

します。

**4.** [消去]ボタンを2秒以上ギューと長押し します。